# WaveFormer Pro / VeriLogger Pro

## と **HP**パターンジェネレータの波形データ生成

HPパターンジェネレータは、そのシステム上に豊富な波形データの編集機能を持っていますが、設計 環境のコンピュータ上で他のデータと一緒に、パターンジェネレータに与えるデータも管理できるのが 望ましいと言えます。HPパターンジェネレータとのインターフェースを持つ強力な波形編集ツールであ る SynaptiCAD社の WaveFormer Pro / VeriLogger Pro はWindowsベースのソフトウェアであり、 HPパターンジェネレータへのデータ生成とコンピュータ上での波形データの管理に最適なツールです。

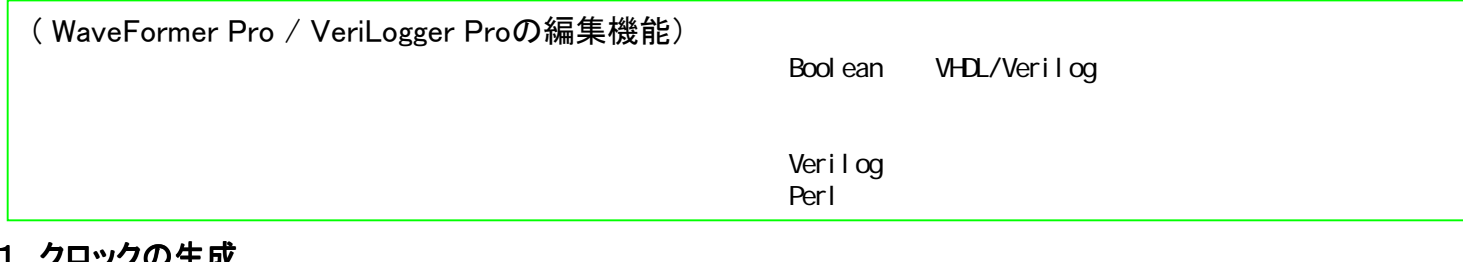

#### | . クロツクの生成

周波数(または周期)、ディユーティ比、初期値、オフセットを指定してのクロックの生成

2次クロックの周期は1次クロックの式で生成

(例) '2\*clk-'30 '0.5\*clk+'20

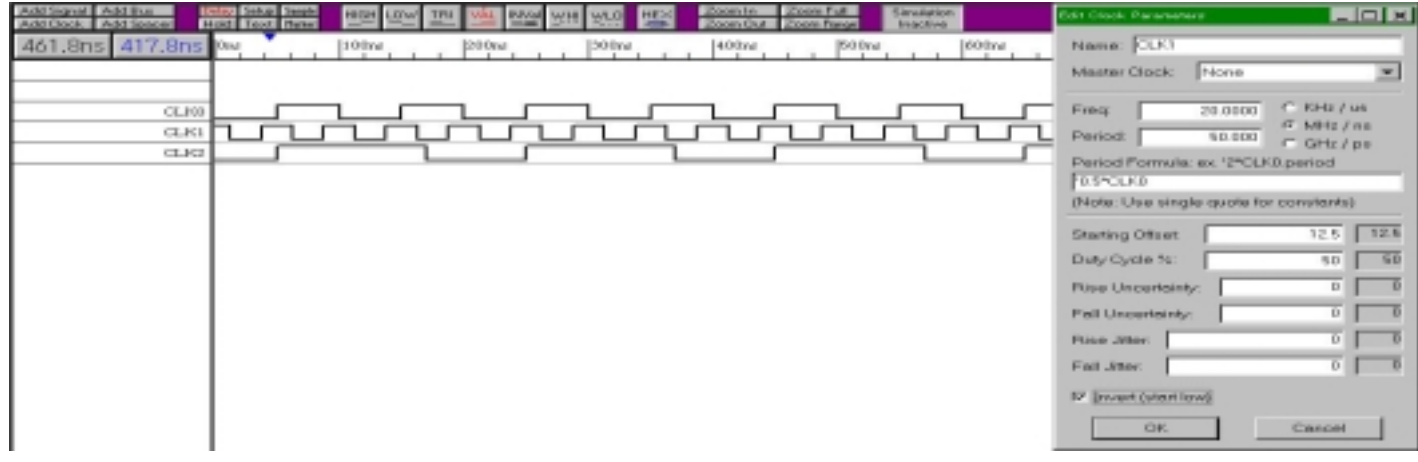

#### 2. マウスクリックで信号波形/バスの入力

マウスで信号エッジをクリックすると、設定した2つの信号値間( Validは連続OK)をトグルします。 信号値: L, H, Hi-Z, Valid, Invalid, Weak-L, Weak-H

バスは個々の構成する信号の編集で定義することも、バス一括として定義することもできます。一括バスはValid, Invalidを使い、 エッジ定義をして、 各Validステートに後から値を振り付けします。値の振り付けは手動でも、また連番など規則性があれば自動化 (Label Equation:3項参照)できます。バスを構成信号に分解したり、信号をまとめて新しくバスを定義することも可能です。 豊富な編集機能 - こちょう こうしょう こうしょう Copy&Paste **Undo/Redo** 

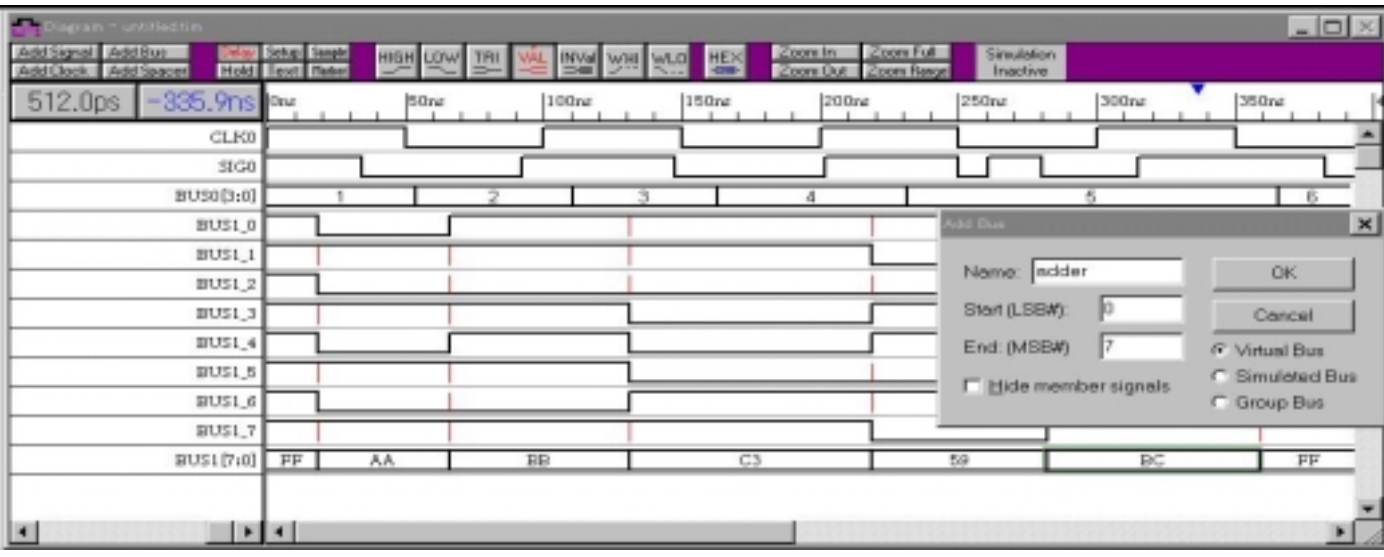

#### 3.時間式での波形入力**/**バス値のラベル生成式での自動入力

複雑なパターンを持つ波形の生成を、すばやく行う手段を提供します.

- (例) 時間式: **170=X (200=V)\*20** 既存の信号でない場合、この名前の信号が生成され、存在する場合は、 波形の生成は継ぎ足しとなります。 170=Xは,170[ns]間不定値X を持つことを意味します。 (200=V)は200nsほどある有効な信号が続くことをあらわします。 つぎの \*20はかっこ内のシーケンスが20回繰り返されることをあらわします。
- (例) ラベル式: Skip(1), Rep( (0,1,2,3,4), 4) ~ Skip(1)は最初の一つのステートにラベリングをしないことを意味し、 次は0-4を4回繰り返す意味です。

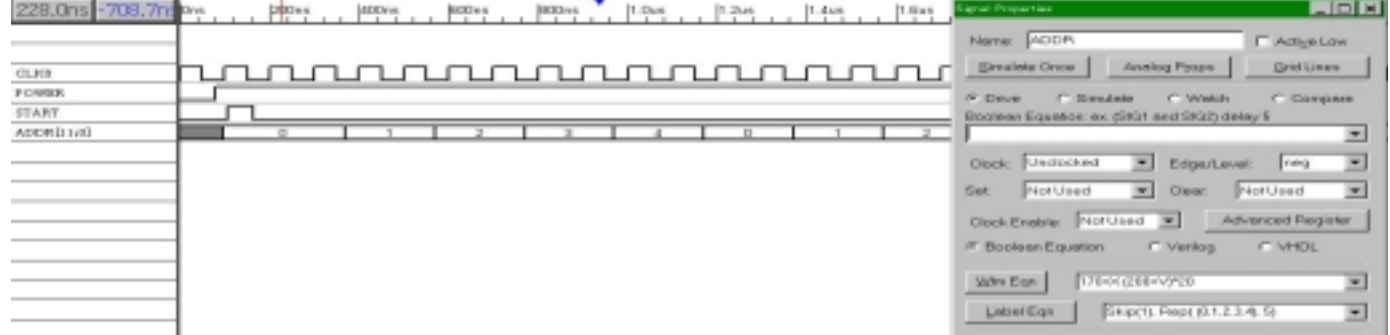

.Boolean Boolean ことにはなります こうしゃしんこう こうしゃしんこう こうしゃしんこう こうしゃしんこう こうしゃしんこう こうしゃしんこう

#### Verilog

Waveformer Pro/VeriLogger Proには、Verilogシミュレーション・コアが組み込まれています。波形の組み合わせ演算(Boolean 式- VHDLまたVerilog演算子で SIG2: SIG0 and not SIG1)または、そのレジスタへの代入はWaveformer Pro / VeriLogger Pro 内部でVerilogコードに変換して、Verilogシミュレーション・コアに渡しシミュレーションされ、結果が波形表示されます。Verilogで の直接入力も許され、Verilogの持つ強力なシンタックスを使ってカウンターやシフターなどの複雑な波形も描画できます。

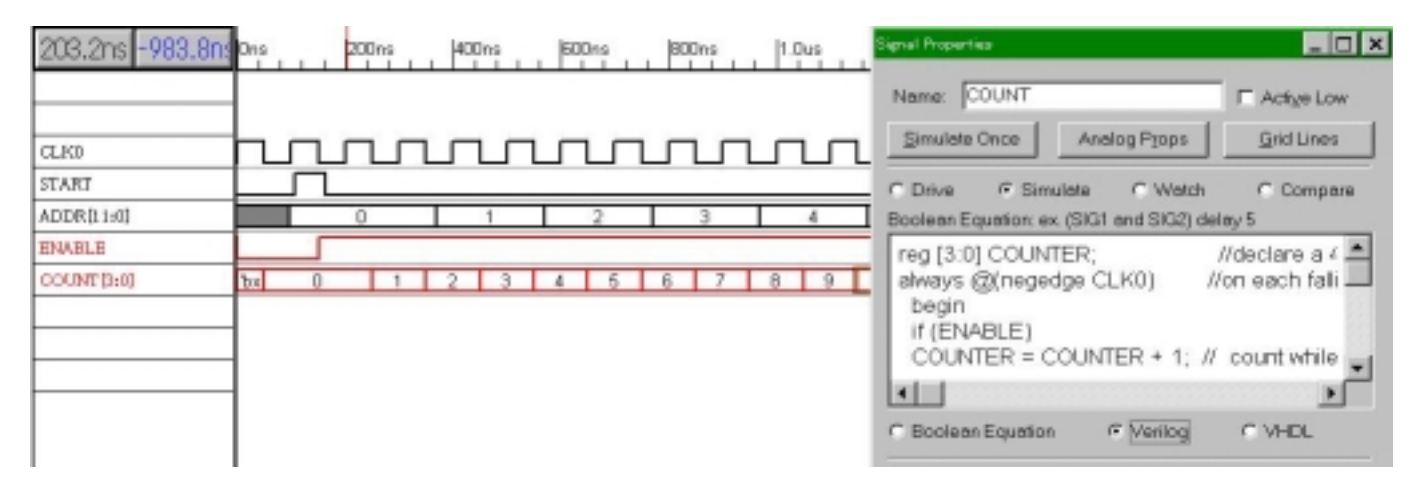

### 5. Perl 5. Perl 5. Perl 5. Perl 5. Perl 5. Perl 5. Perl 5. Perl 5. Perl 5. Perl 5. Perl 5. Perl 5. Perl 5. Per

Waveformer Pro/VeriLogger Proには、Verilogシミュレーション・コアだけでなくPerl言語プロセッサも組み込まれています。Perlス クリプトでWaveformer Pro/VeriLogger ProのAPIにアクセスでき、マウスクリックでは実現できない複雑な波形も簡単なスクリプト で描画できます。

for  $($i = 0; $i < $numClockPeriods; $i++)$ 

{  $\text{ShalfPeriod} = \text{ShalfPeriod} + 2 * \text{Si};$ 

wfm("DRIFT\_CLK \$halfPeriod=0 \$halfPeriod=1");

}

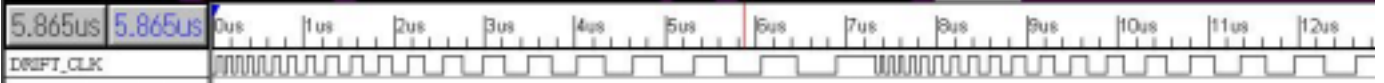